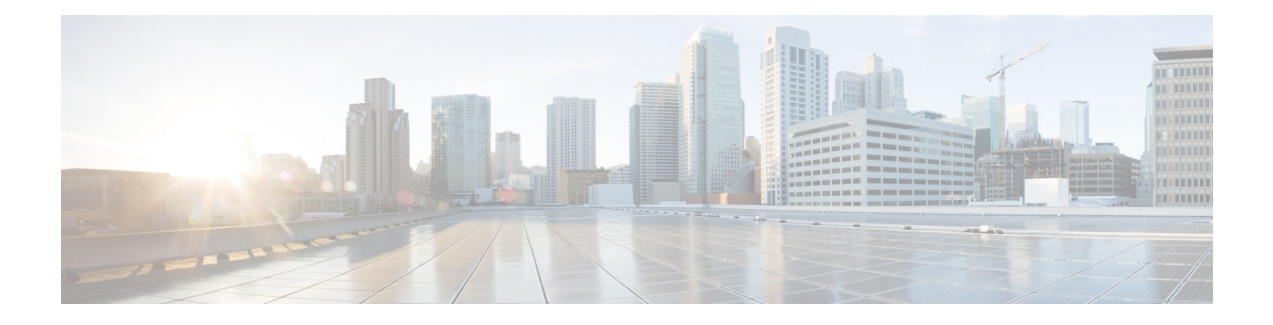

# **SD-AVC REST API**

- REST API [Overview,](#page-0-0) on page 1
- [Authentication](#page-3-0) from SD-AVC Network Service, on page 4
- Configure Cloud Connector [Credentials,](#page-4-0) on page 5
- Configure Cloud [Connector](#page-5-0) Telemetry Data Location, on page 6
- [System,](#page-6-0) on page 7
- Cloud [Connector,](#page-9-0) on page 10
- External [Sources,](#page-13-0) on page 14
- User-defined [Applications,](#page-14-0) on page 15
- Generic [Applications,](#page-26-0) on page 27
- REST API Notes and [Limitations,](#page-26-1) on page 27

# <span id="page-0-0"></span>**REST API Overview**

The REST API provides numerous system functions, including:

- Displaying information about devices in the SD-AVC network
- Controlling external sources
- Displaying information about generic traffic
- Creating user-defined applications

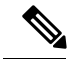

Using the REST API requires authentication. See [Authentication](#page-3-0) from SD-AVC Network Service, on page [4](#page-3-0). **Note**

# **Table 1: Authentication**

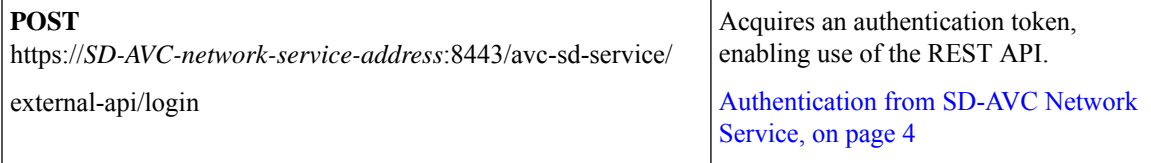

# **Table 2: System**

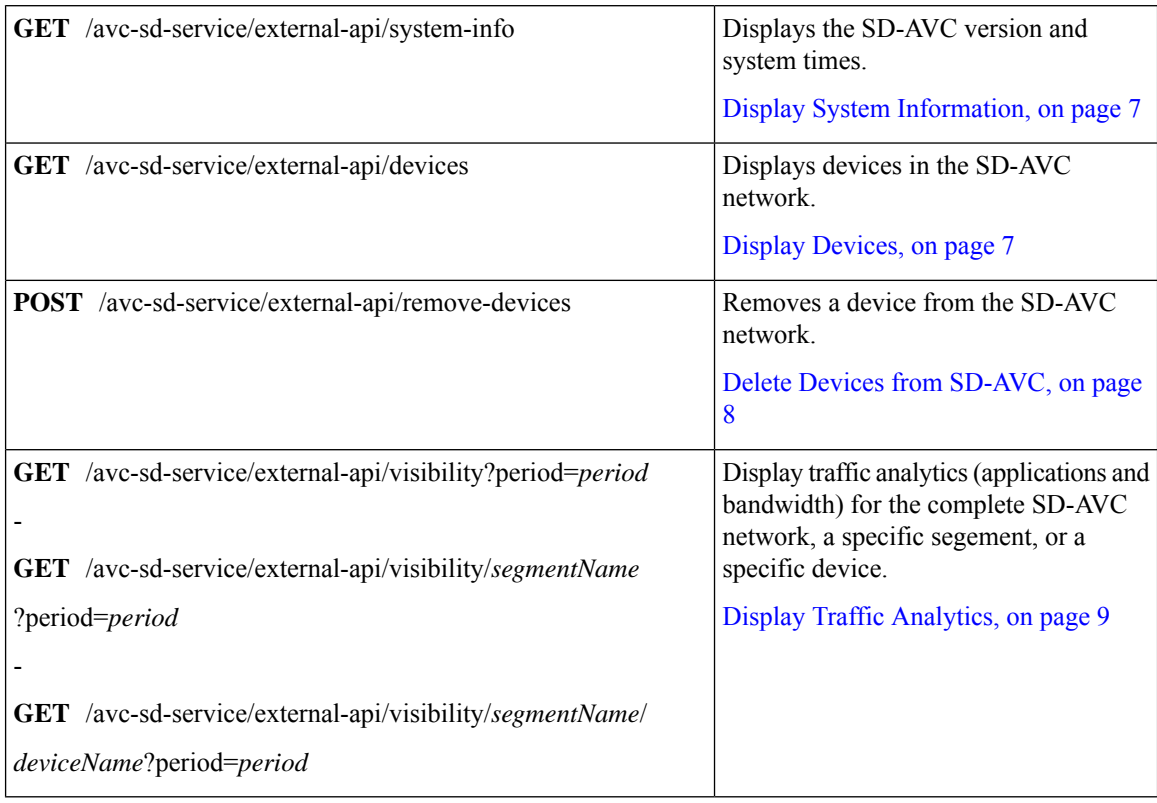

## **Table 3: Cloud Connector**

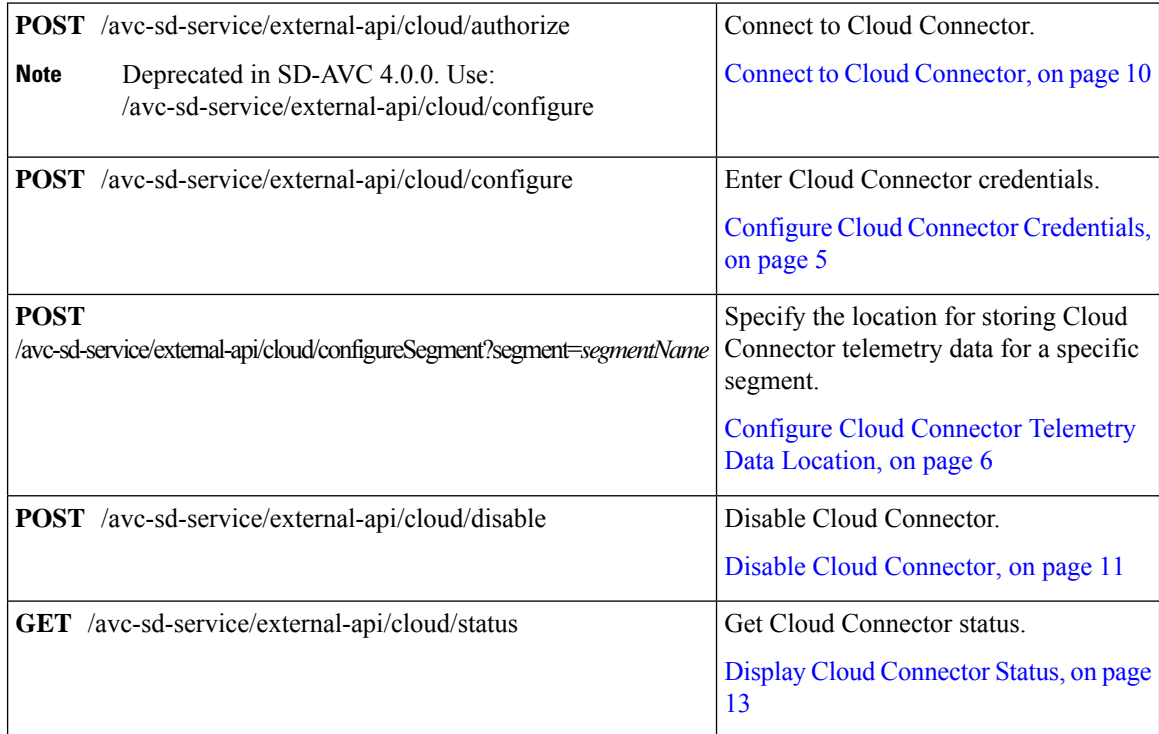

∎

 $\overline{\phantom{a}}$ 

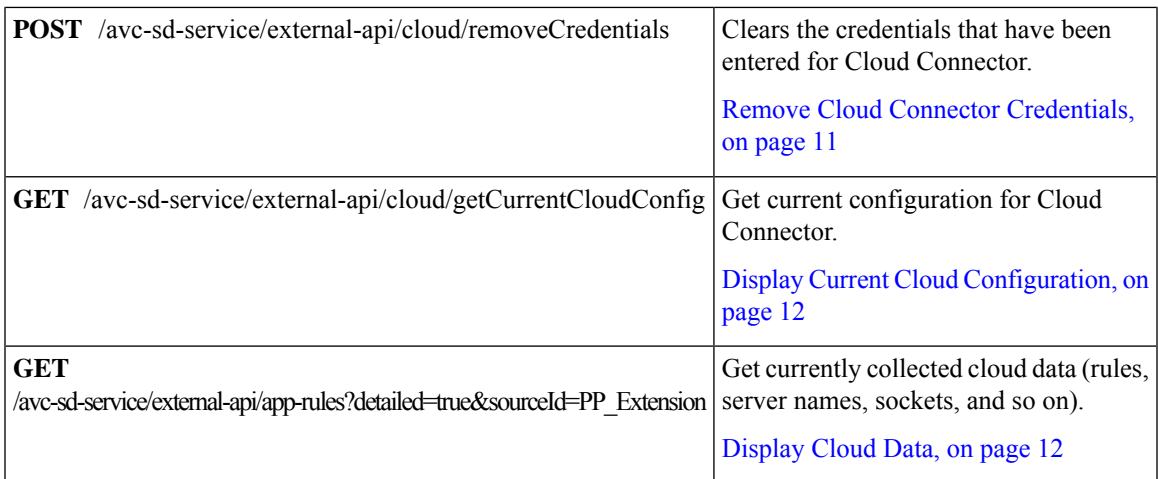

### **Table 4: External Sources**

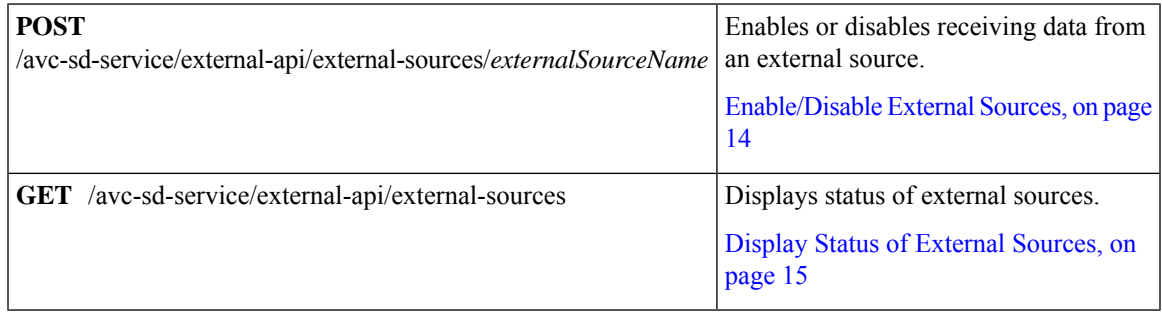

# **Table 5: User-defined Applications**

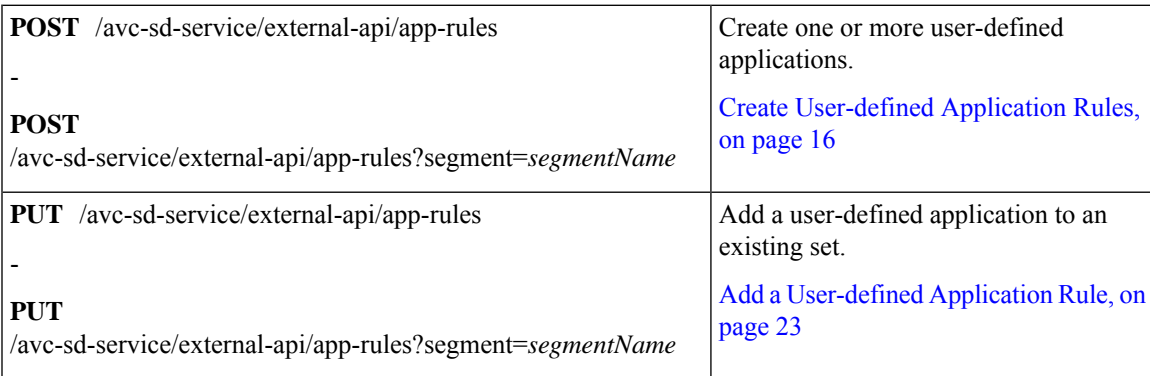

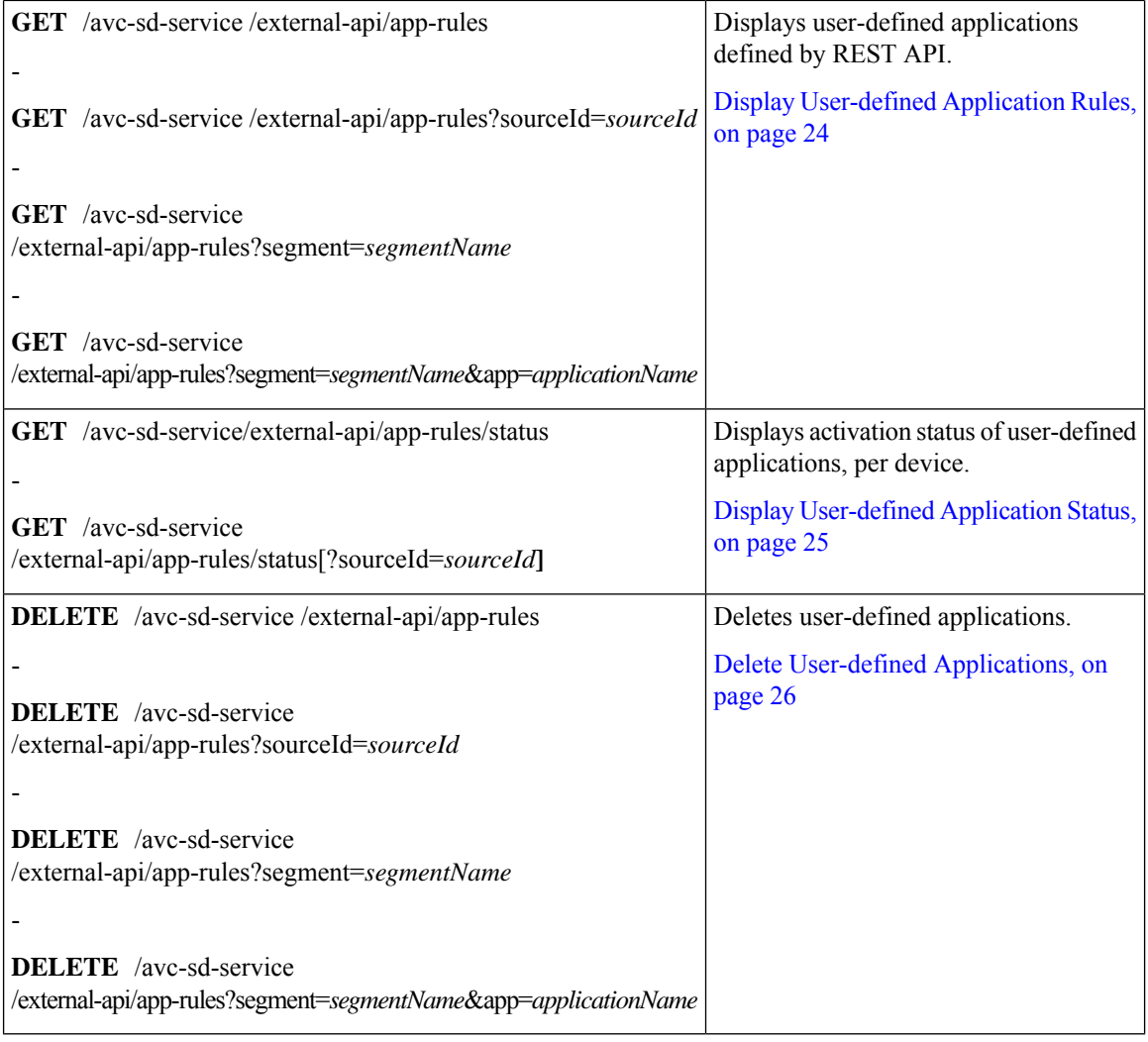

#### **Table 6: Generic Applications**

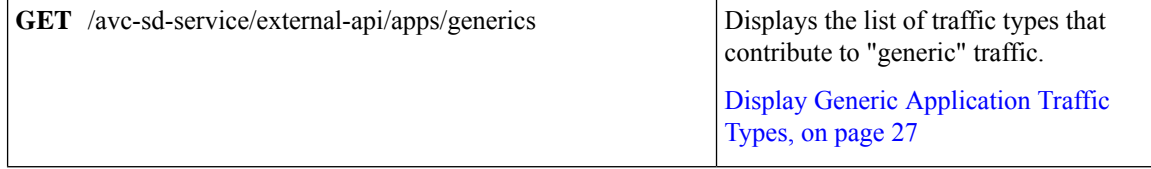

# <span id="page-3-0"></span>**Authentication from SD-AVC Network Service**

Using the REST API requires a token-based authentication from the SD-AVC network service. To acquire an authentication token:

**1.** Send the following HTTP request to the API:

**POST** https://*SD-AVC-network-service-address*:8443/avc-sd-service/external-api/login **Example**:

POST https://192.168.0.1:8443/avc-sd-service/external-api/login

• In the request header, include the following key:

**Content-Type**: application/x-www-form-urlencoded

• In the request body, include the following keys, providing login credentials:

**username**: *username* **password**: *password*

**2.** The API response body provides an authentication token. Use the token to authorize REST API calls to the SD-AVC network service.

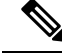

**Note** The token expires after 12 hours.

#### **Example**:

```
{"token":"Bearer eyJhbGciOiJIUzUxMiJ9.eyJqdGkiOiJhYjZkGGUxOS0zMmU3LTRlY2ItYWQ5OC
1kYmVmZTdjZjE5YzYiLCJzdWIiOiJsYWIiLCJleHAiOjE1MzAwMqk1MzJ9.EfP3wd4fZbWrOQ6Skh-I0
bbPffF4NaruB-o_OV0EQ7fwMwfmkUUNP00R58fRGKkYWR3tQu8HjoVDp37EPtDl5Q"}
```
**3.** Use this token in the "Authorization" request header field of each HTTP request.

# <span id="page-4-0"></span>**Configure Cloud Connector Credentials**

# **API**

POST /avc-sd-service/external-api/cloud/configure

### **Description**

Configures the credentials for Cloud Connector. Use this when specifying the location for storing Cloud Connector telemetry data for one or more network segments.

After using this API to configure the credentials, you can specify the location for storing Cloud Connector telemetry data individually for each segment. See Configure Cloud [Connector](#page-5-0) Telemetry Data Location, on [page](#page-5-0) 6.

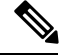

This API is an alternative to the following API. Do not use them together. **Note**

POST /avc-sd-service/external-api/cloud/authorize

#### **Body**

```
{
   "clientID": "clientId",
   "clientSecret": "secret",
   "orgName": "organizationName",
}
```
#### **Table 7: Properties**

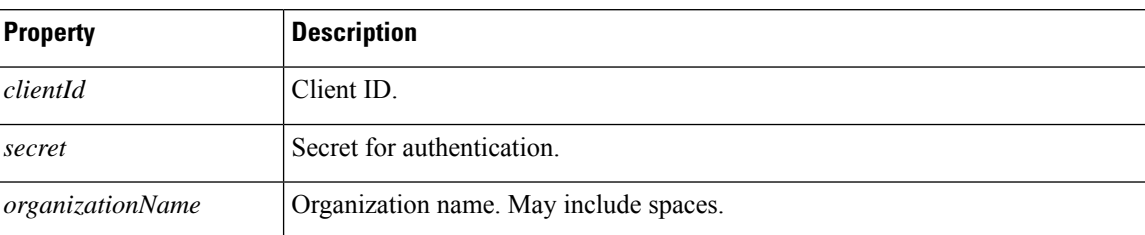

# <span id="page-5-0"></span>**Configure Cloud Connector Telemetry Data Location**

# **API**

POST /avc-sd-service/external-api/cloud/configureSegment?segment=*segmentName*

# **Description**

Enables or disables transmitting and receiving Cloud Connector telemetry data, and specifies the location for storing the telemetry data. When using this API, specify the Cloud Connector credentials using the following API:

POST /avc-sd-service/external-api/cloud/configure

See Configure Cloud Connector [Credentials,](#page-4-0) on page 5.

# **Body**

}

```
{
    "txConfig": {
         "isEnabled": [true | false],
         "location": "locationId"
    },
    "rxConfig": {
         "isEnabled": [true | false]
    }
```
### **Table 8: Properties**

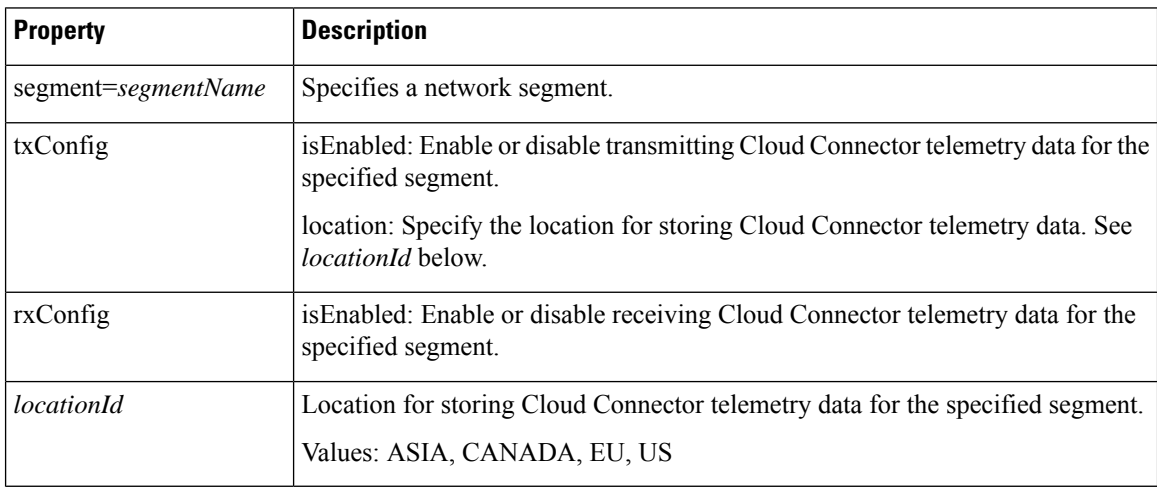

# **Example**

{

}

In the following example, transmitting and receiving telemetry data are enabled, and the location is specified as "US".

```
"txConfig": {
     "isEnabled": true,
     "location": "US"
},
"rxConfig": {
    "isEnabled": true
}
```
# <span id="page-6-0"></span>**System**

# <span id="page-6-1"></span>**System Overview**

The REST API can display information about the SD-AVC system, and change the configuration.

# **Display System Information**

# **API**

GET /avc-sd-service/external-api/system-info

# **Description**

Displays:

- Current time: Time in UNIX format.
- System uptime: SD-AVC uptime in milliseconds.
- SD-AVC version
- Office 365 Connector status (enabled/disabled, errors, warnings)

### **Example Response**

```
"systemTime": "2019-06-26T12:19:02Z",
"systemUpTimeSec": "13490106",
"version": "4.0.0",
"o365Connector": {
   "isEnabled": true,
    "error": [],
   "warning": []
},
"cloudStage": "test"
```
# <span id="page-6-2"></span>**Display Devices**

**API**

}

{

GET /avc-sd-service/external-api/devices

### **Description**

Displays the devices in the SD-AVC network, organized by segment, in JSON format. The response includes errors and warnings, and additional information per device.

### **Response**

The output shows errors and warnings for:

- total network
- each segment
- each device

#### **Example Response**

The example represents a network with one segment (datacenter-01) and one device (asr-device-100) within that segment.

```
{
   "total":{
      "connection":{
         "error":[],
         "warn":[]
      },
   },
   "segments":[
      {
         "name":"datacenter-01",
         "connection":{
            "error":[],
             "warn":[]
         },
         "devices":[
             {
                "name":"asr-device-100",
                "ip":"192.168.1.0",
                "connection":{
                   "error":[],
                   "warn":[]
                }
            }
         ]
      }
  \, \, \,}
```
# <span id="page-7-0"></span>**Delete Devices from SD-AVC**

**API**

POST /avc-sd-service/external-api/remove-devices

### **Description**

Removes a device from the SD-AVC network. Specify the device and segment in the body.

**Body**

```
{
   "devices":[
      {
         "name":"device-name-1",
         "ip":"address-1"
      },
      {
         "name":"device-name-2",
         "ip":"address-2"
      }
   ],
   "segment":"segment-name"
}
```
#### **Example Body**

```
{
   "devices":[
      \left\{ \right."name":"dev1",
          "ip":"10.10.10.10"
      },
      {
          "name":"dev2",
          "ip":"10.10.10.11"
      }
   ],
   "segment":"dnac"
}
```
## **Example Response**

{"success":true,"message":"2 devices from segment dnac were deleted successfully"}

# <span id="page-8-0"></span>**Display Traffic Analytics**

# **API**

-

-

GET /avc-sd-service/external-api/visibility?period=*period*

GET /avc-sd-service/external-api/visibility/*segmentName*?period=*period*

GET /avc-sd-service/external-api/visibility/*segmentName*/[*deviceName* | *deviceAddress*]?period=*Period*

# **Description**

Displays traffic analytics (applications and bandwidth) for the complete SD-AVC network, a specific segment, or a specific device. Optionally, specify a period for the analytics. The response includes:

- Application name and bandwidth (bytes) used by the application
- Total bandwidth (bytes) used

# **Table 9: Properties**

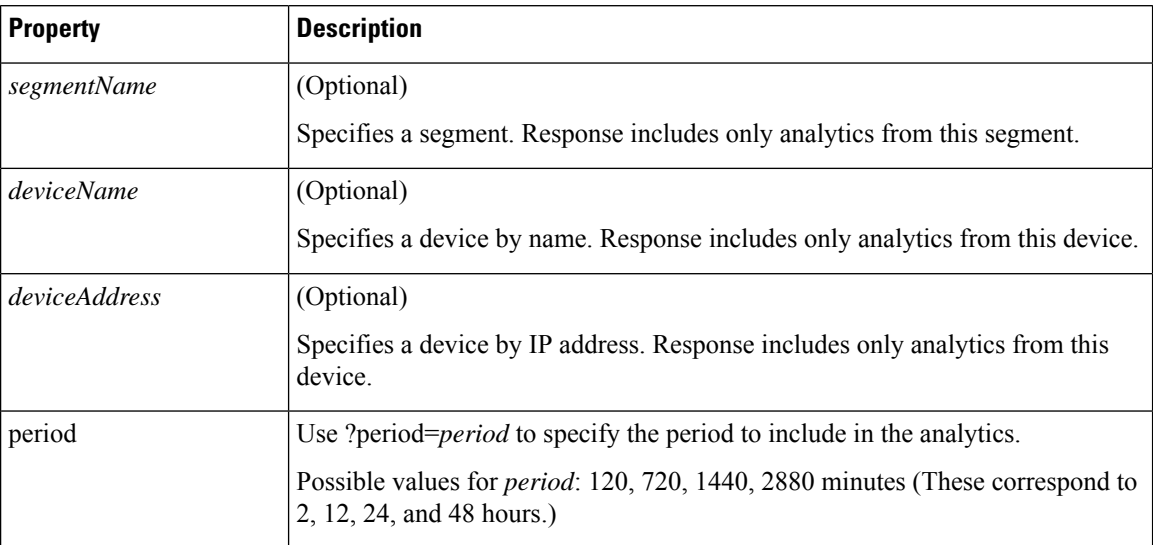

## **Example:**

In this example, the period is set to 24 hours (1440 minutes).

```
GET /avc-sd-service/external-api/visibility/datacenter01/device-300?period=1440
```

```
{
"apps": [{
"name": "vmwarevsphere",
"bandwidth": 226331127989634
}, {
"name": "telepresencecontrol",
"bandwidth ": 146787859067274
}, {
"name": "unknown",
"bandwidth": 132586088501412
}],
"totalBandwidth": 505705075558320
}
```
# <span id="page-9-1"></span><span id="page-9-0"></span>**Cloud Connector**

# **Connect to Cloud Connector**

# **API:**

POST /avc-sd-service/external-api/cloud/authorize

# **Description:**

Connect to the Cloud Connector, using credentials. See Cloud [Connector](sd-avc-4-0-0-ug_chapter7.pdf#nameddest=unique_7).

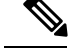

**Note**

- Deprecated in SD-AVC 4.0.0. Use: POST /avc-sd-service/external-api/cloud/configure
	- If continuing to use this deprecated API, do not use it together with the POST /avc-sd-service/external-api/cloud/configure API.

#### **Example:**

cisco\_client\_id=YOUR\_CLIENT\_ID&cisco\_client\_secret=YOUR\_CLIENT\_SECRET&cloud\_organization\_name= ORAGANIZATION NAME&cloud data affinity=usa&telemetry enabled=1

#### **Example Responses:**

```
{"success":"AUTH_SUCCESS"}
```
or

```
{"error": "INVALID_CREDENTIALS"}
```
# <span id="page-10-0"></span>**Disable Cloud Connector**

# **API:**

POST /avc-sd-service/external-api/cloud/disable

# **Description:**

Disables the Cloud Connector. See Cloud [Connector](sd-avc-4-0-0-ug_chapter7.pdf#nameddest=unique_7).

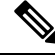

Use this API when you have configured Cloud Connector credentials with the "authorize" API: **Note**

POST /avc-sd-service/external-api/cloud/authorize

If you have configured Cloud Connector credentials using the "configure" API...

POST /avc-sd-service/external-api/cloud/configure

...then do not use this API to disable Cloud Connector. Instead, use the following "configureSegment" API, specifying "false" for the transmit and receive options:

POST /avc-sd-service/external-api/cloud/configureSegment?segment=name

See Configure Cloud Connector [Credentials,](#page-4-0) on page 5.

### **Example Response:**

{ "success": true }

# <span id="page-10-1"></span>**Remove Cloud Connector Credentials**

# **API:**

POST /avc-sd-service/external-api/cloud/removeCredentials

### **Description:**

Clears the credentials that have been entered for Cloud Connector.

**Example Response:**

{ "success": true }

# <span id="page-11-0"></span>**Display Current Cloud Configuration**

**API:**

GET /avc-sd-service/external-api/cloud/getCurrentCloudConfig

### **Description:**

Displays the current configuration for Cloud Connector.

#### **Example Response:**

```
{"cisco_client_id":{"key":"cisco_client_id","currentValue":"MY_CLIENT_ID","defaultValue":""},
"cloud credentials renew threshold":{"key":"cloud credentials renew threshold","currentValue":"90"},
"cloud_credentials_renew_time":{"key":"cloud_credentials_renew_time","currentValue":"1561547912794","defaultValue":"0"},
"cloud_data_affinity":{"key":"cloud_data_affinity","currentValue":"usa"},"cloud_enabled":{"key":"cloud_enabled",
"currentValue":"1","defaultValue":"0"},"cloud_organization_name":{"key":"cloud_organization_name","currentValue":"CSCO",
"defaultValue":""},"telemetry_enabled":{"key":"telemetry_enabled","currentValue":"1"}}
```
# <span id="page-11-1"></span>**Display Cloud Data**

# **API:**

GET /avc-sd-service/external-api/app-rules?sourceId=PP\_Extension

#### **Description:**

Displays the currently collected cloud data (rules, server names, sockets, and so on).

#### **Example Response:**

```
["sourceId": "PP_Extension",
    "rules": [{
        "allSegments": true,
        "rules": [{
                "appName": "slack",
                "serverNames": ["slack-redir.net",
                    "www.slack-redir.net"
                ],
                "L3L4": [{
                    "ipAddresses": ["34.204.245.22"],
                    "ports": [443],
                    "l4Protocol": "TCP"
                }]
            },
            {
                "appName": "facebook",
                "L3L4": [{
                    "ipAddresses": [
                         "31.13.24.0/21",
                         "31.13.64.0/19"
                     ]
                }]
           }
       ]
    }]
}]
```
# <span id="page-12-0"></span>**Display Cloud Connector Status**

# **API:**

GET https://*SD-AVC-network-service-address*:8443/avc-sd-service/external-api/cloud/status

GET

https://*SD-AVC-network-service-address*:8443/avc-sd-service/external-api/cloud/status?segment=*segmentName*

# **Description:**

Display status of the Cloud Connector for the specified segment.

# **Body:**

```
{
    "cloudConnector": {
        "isEnabled": true,
        "error": []
    }
}
```
- **isEnabled**: Cloud status for the segement. Values: true, false
- **error**: Detected errors.
	- CONNECTIVITY: SD-AVC cannot reach the cloud server. Connectivity problems may include DNS issues, and so on.
	- CREDENTIALS: Credentials for connecting to the cloud server are invalid. For example, the client secret may have expired.
	- INTERNAL CLOUD: SD-AVC cannot retrieve the cloud rules. The output provides a reason for the error. The stated reason may be helpful when troubleshooting with Cisco technical assistance.

### **Table 10: Properties**

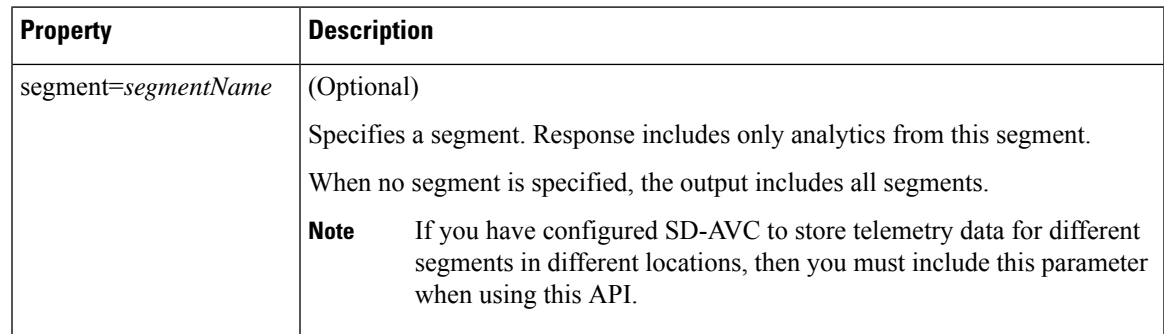

### **Example Responses:**

{

Cloud Connector enabled, no errors:

```
"cloudConnector": {
        "isEnabled": true,
        "error": []
    }
}
```
Cloud Connector enabled, INTERNAL\_CLOUD error, with reason:

```
{
    "cloudConnector": {
        "isEnabled": true,
        "error": [
        {
            id: "INTERNAL_CLOUD",
            reason: ["MINOR_PP"]
        }]
    }
}
```
# <span id="page-13-0"></span>**External Sources**

# **External Sources Overview**

External sources provide additional application information thatSD-AVC uses for classifying network traffic. They are managed by Cloud Connector. To use external sources, ensure that Cloud Connector is enabled. See Cloud [Connector](sd-avc-4-0-0-ug_chapter7.pdf#nameddest=unique_7).

# <span id="page-13-1"></span>**Enable/Disable External Sources**

# **API**

POST /avc-sd-service/external-api/external-sources/*externalSourceName*

### **Description**

Enables or disables receiving data from an external source.

#### **Table 11: Properties**

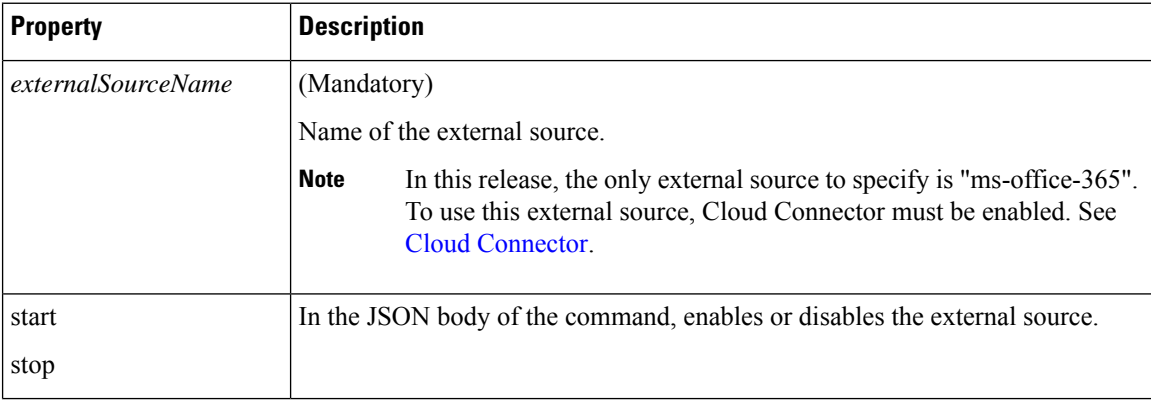

### **Examples**

POST /avc-sd-service/external-api/external-sources/ms-office-365

```
{
   "action":"start"
}
POST /avc-sd-service/external-api/external-sources/ms-office-365
{
```
Ш

"action":"stop"

# <span id="page-14-1"></span>**Display Status of External Sources**

# **API**

}

GET /avc-sd-service/external-api/eternal-sources

### **Description**

Displays external sources and their status: true = enabled, false = disabled.

### **Example**

```
GET /avc-sd-service/external-api/external-sources
```
## **Example Response**

In this example, the MS Office 365 Web Service, an external source, is enabled.

```
{
  "sources": [{
     "ms-office-365":true
  }]
\frac{1}{2}
```
# <span id="page-14-0"></span>**User-defined Applications**

# **User-defined Applications Overview**

Network devices operating with SD-AVC use Cisco NBAR2 and other tools to identify network traffic. The composite of information that NBAR2 uses to identify a network applications is called an "application" (or a "protocol" in the Protocol Packs released periodically by Cisco). User-defined applications may be specified on individual devices by CLI, or network-wide using SD-AVC.

Each application includes:

- **Signature**: Details that identify the network application
- **Attributes**: Assigned characteristics of the application, such as business-relevance, used for visibility and QoS policy.

## **SD-AVC User-defined Applications**

SD-AVC can provision user-defined applications at the network level, available for all participating devices in the network. In effect, this is similar to adding user-defined applications manually on each device.

#### **Terminology of Applications and Protocols**

The protocols provided in a Protocol Pack and the user-defined applications configured in SD-AVC or in other ways function similarly, but the terminology varies. The table below describes the terminology.

#### **Table 12: Application Types**

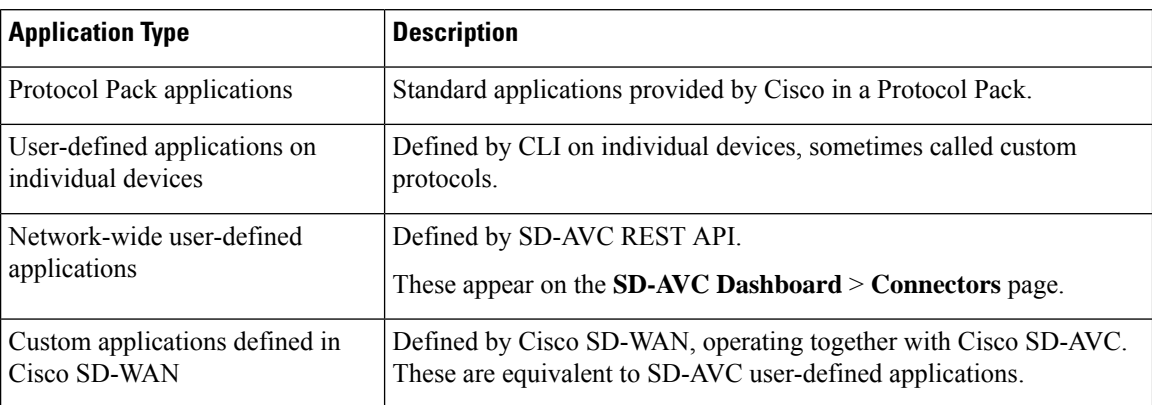

# <span id="page-15-0"></span>**Create User-defined Application Rules**

# **API**

POST /avc-sd-service/external-api/app-rules

POST /avc-sd-service/external-api/app-rules?segment=*segmentName*

### **Description**

Defines one or more user-defined applications.

### **Table 13: Properties**

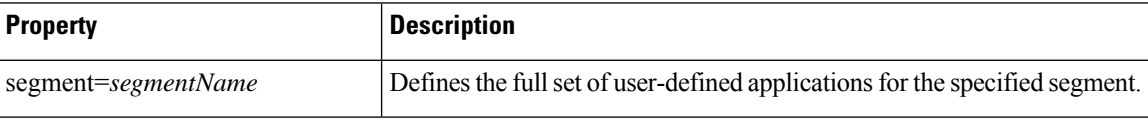

# **Body**

{

Body must include the fullset of user-defined applications. Executing the API overwrites any currently defined user-defined applications for the specified source (sourceId).

```
"sourceId": string,
"rules": [{
    "allSegments": boolean,
   "segment": string,
    "rules": [{
        "appName": string,
        "serverNames": [string],
        "L3L4": [{
            "ipAddresses": [string],
            "ports": [integer(s) or range],
            "l4Protocol": string,
            "vrf": string
        }],
        "attributes": {
            "category": string,
            "sub-category": string,
            "application-group": string,
            "business-relevance": string,
            "traffic-class": string,
```

```
"application-set": string
            }
    }]
}]
```
# **Table 14: Top-level Properties**

}

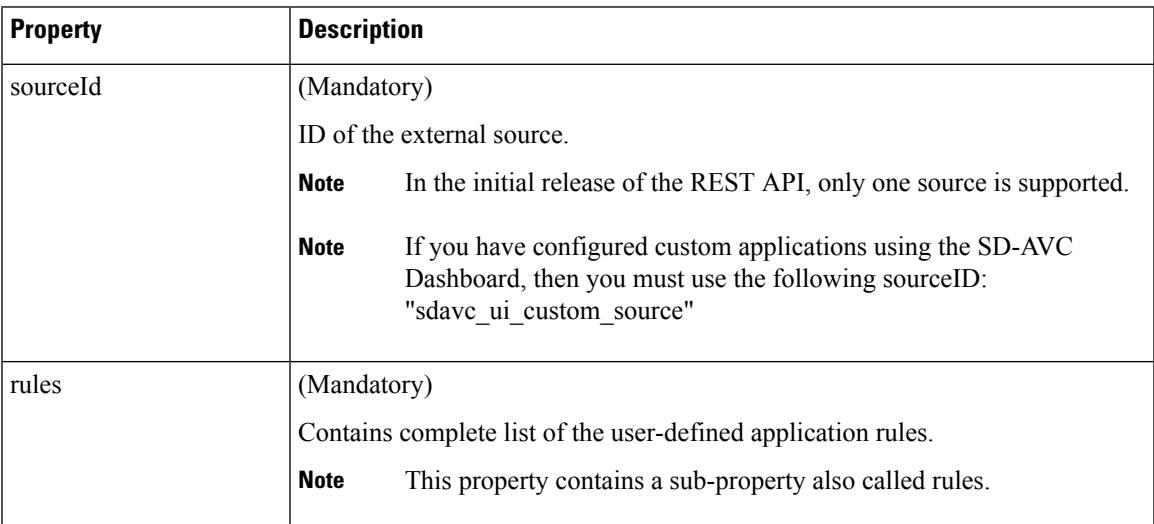

### **Table 15: Sub-properties of rules**

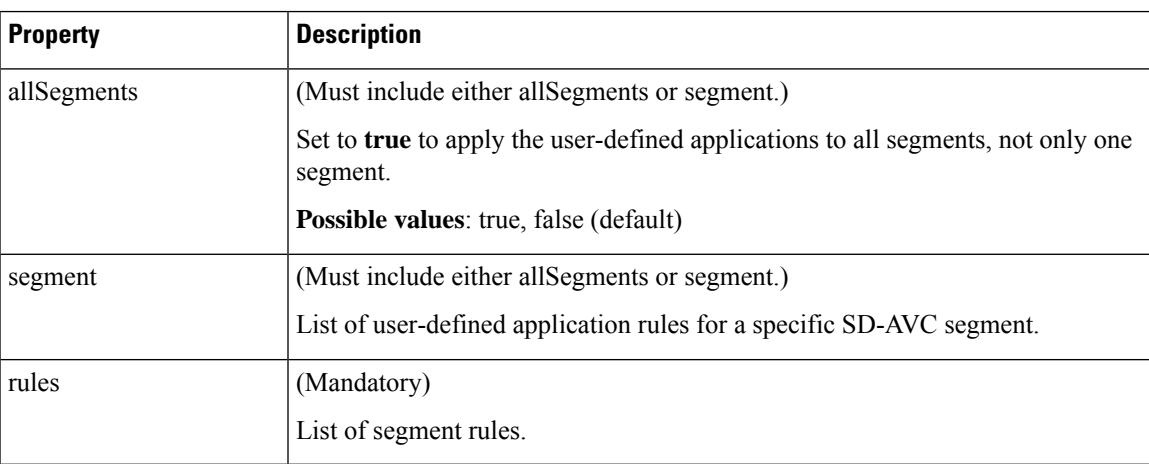

# **Table 16: Sub-properties of rules <sup>&</sup>gt; rules**

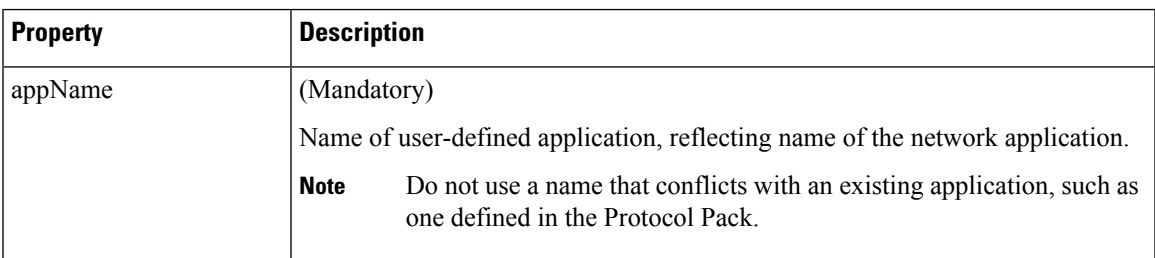

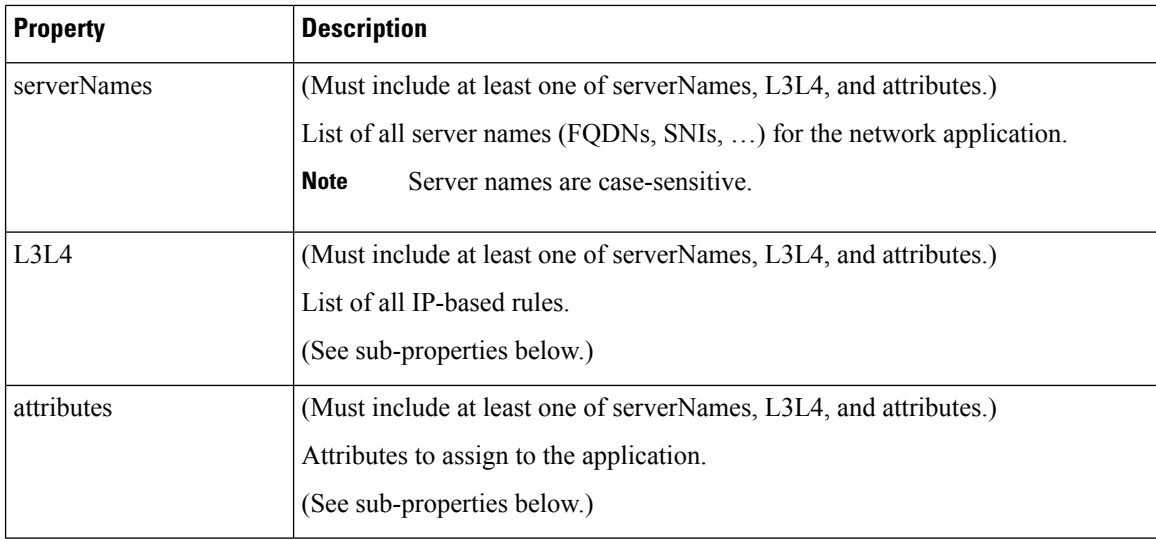

**Table 17: Sub-properties of rules <sup>&</sup>gt; rules <sup>&</sup>gt; L3L4**

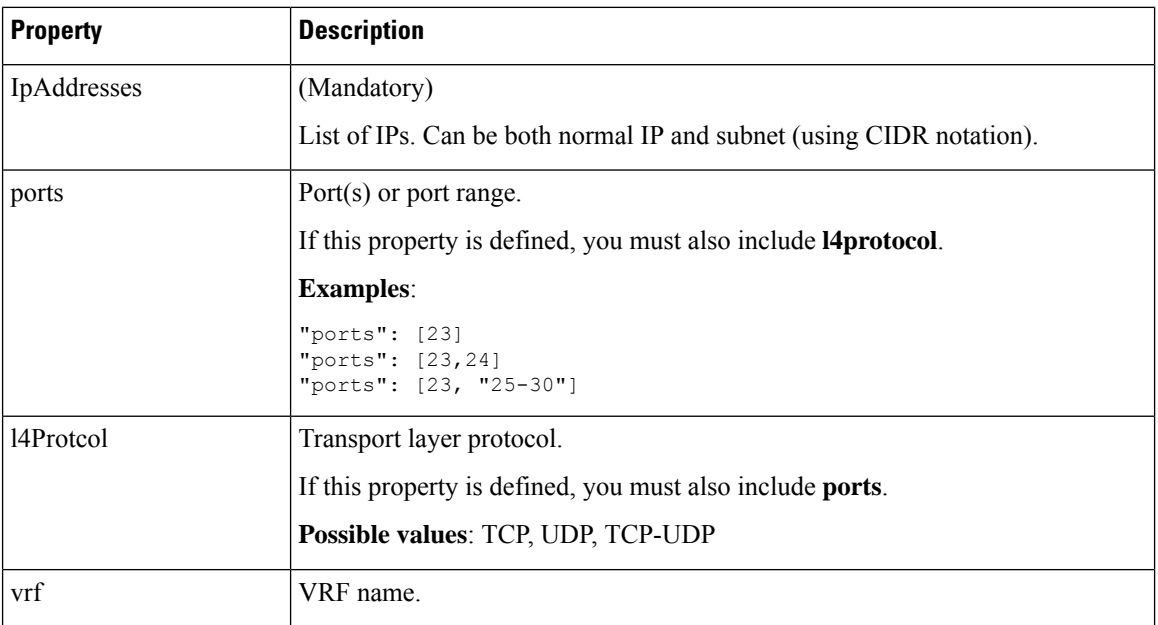

**Table 18: Sub-properties of rules <sup>&</sup>gt; rules <sup>&</sup>gt; attributes**

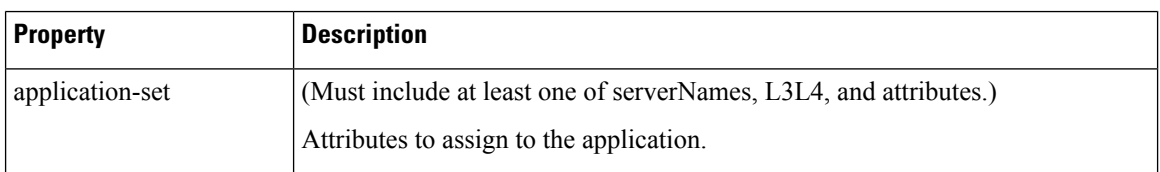

 $\blacksquare$ 

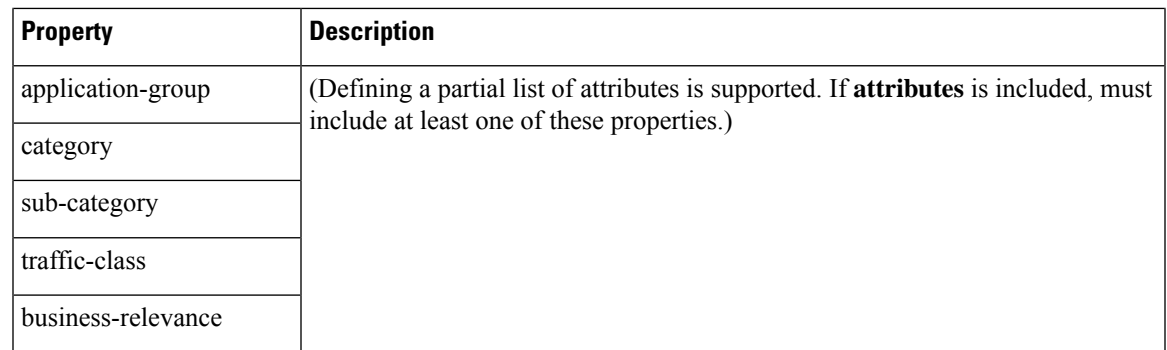

### **Response**

Response code 200 indicates success.

In case of failure, the response body provides information about the reason for failure.

# **Example 1: Single domain name**

This example shows:

- 1 network segment: datacenter01
- 1 user-defined application: myDocs
- 1 server name
- No attributes specified

```
{
 "sourceId": "mySource",
 "rules": [{
   "segment": "datacenter01",
   "rules": [{
     "appName": "myDocs",
      "serverNames": [
        "www.myApp.com"
     ]
   }]
 }]
}
```
# **Example 2: Three IP addresses and ports**

This example shows:

- 1 network segment: datacenter01
- 1 user-defined application: myDocs
- 3 IP addresses and 3 ports
- No attributes specified

```
{
   "sourceId": "mySource",
    "rules": [{
        "segment": "datacenter01",
```

```
"rules": [{
        "appName": "myDocs",
        "L3L4": [{
                 "ipAddresses": ["2.2.2.2"],
                 "ports": [20],
                 "l4Protocol":"TCP"
            },
             {
                "ipAddresses": ["3.3.3.3"],
                 "ports": [30],
                 "l4Protocol":"TCP"
             },
             {
                "ipAddresses": ["4.4.4.4"],
                 "ports": [40],
                 "l4Protocol":"TCP"
            }
        ]
   }]
}]
```
# **Example 3: Two user-defined applications in one network segment**

This example shows:

}

- 1 network segment: datacenter01
- 2 user-defined applications: myDocs and myTelepresence
- No attributes specified for the myDocs user-defined application
- business-relevance attribute specified for the myTelepresence user-defined application
- IP address with subnet specified
- Individual ports and a range of ports

```
{
 "sourceId": "mySource",
 "rules": [{
   "segment": "datacenter01",
    "rules": [{
       "appName": "myDocs",
       "serverNames": [
          "www.myApp.com"
        ],
        "L3L4": [{
         "ipAddresses": ["10.1.1.0/24", "2.2.2.2"],
          "ports": [23, 34, "37-42"],
          "l4Protocol": "TCP",
          "vrf": "vrf1"
       }]
      },
      {
        "appName": "myTelepresence",
        "L3L4": [{
          "ipAddresses": ["2.2.2.2"],
          "ports": [35],
          "l4Protocol": "TCP"
        }],
        "attributes": {
```

```
"business-relevance": "business-relevant"
        }
      }
   ]
 }]
}
```
# **Example 4: User-defined applications in two network segments**

This example shows:

- 2 network segments: datacenter01, datacenter02
- 3 user-defined applications: myDocs, myTelepresence, myEnterpriseIM
- No attributes specified for: myDocs, myEnterpriseIM
- business-relevance attribute specified for myTelepresence
- IP address with subnet specified
- Individual ports and a range of ports

```
{
 "sourceId": "mySource",
 "rules": [{
      "segment": "datacenter01",
      "rules": [{
          "appName": "myDocs",
          "serverNames": [
            "www.myDocs.com"
          ],
          "L3L4": [{
            "ipAddresses": ["10.1.1.0/24", "2.2.2.2"],
            "ports": [23, 34, "37-42"],
            "l4Protocol": "TCP",
            "vrf": "vrf1"
          }]
        },
        {
          "appName": "myTelepresence",
          "L3L4": [{
            "ipAddresses": ["2.2.2.2"],
            "ports": [35],
            "l4Protocol": "TCP"
          }],
          "attributes": {
            "business-relevance": "business-relevant"
          }
        }
     \, \, \,},
    {
      "segment": "datacenter02",
      "rules": [{
        "appName": "myEnterpriseIM",
        "serverNames": [
          "www.myEnterpriseIM.com"
        ],
        "L3L4": [{
          "ipAddresses": ["2.2.2.10"],
          "ports": [23],
```

```
"l4Protocol": "TCP"
        }]
     }]
   }
 ]
}
```
# **Example 5: Using allSegments and specific network segments**

This example shows:

- 2 user-defined applications (myDocs, myTelepresence) for all network segments, using allSegments
- User-defined application (myEnterpriseIM) only for 1 network segment: datacenter02
- 3 user-defined applications: myDocs, myTelepresence, myEnterpriseIM
- No attributes specified for: myDocs, myEnterpriseIM
- business-relevance attribute specified for myTelepresence
- IP address with subnet specified
- Individual ports and a range of ports

```
{
 "sourceId": "mySource",
 "rules": [{
      "allSegments": true,
      "rules": [{
          "appName": "myDocs",
          "serverNames": [
           "www.myApp.com"
          ],
          "L3L4": [{
            "ipAddresses": ["10.1.1.0/24", "2.2.2.2"],
            "ports": [23, 34, "37 - 42"],
            "l4Protocol": "TCP",
            "vrf": "vrf1"
          }]
        },
        {
          "appName": "myTelepresence",
          "L3L4": [{
            "ipAddresses": ["2.2.2.2"],
            "ports": [35],
            "l4Protocol": "TCP"
          }],
          "attributes": {
            "business-relevance": "business-relevant"
          }
        }
     \, ]
    },
    {
      "segment": "datacenter02",
      "rules": [{
        "appName": "myEnterpriseIM",
        "serverNames": [
          "www.myEnterpriseIM.com"
        ],
        "L3L4": [{
```

```
"ipAddresses": ["2.2.2.10"],
          "ports": [23],
          "l4Protocol": "TCP"
        }]
     }]
    }
 ]
}
```
# <span id="page-22-0"></span>**Add a User-defined Application Rule**

# **API**

PUT /avc-sd-service/external-api/app-rules

PUT /avc-sd-service/external-api/app-rules?segment=*segmentName*

#### **Description**

Add a user-defined application to an existing set of applications in a particular segment.

#### **Body**

The body must include a single user-defined application. See Create [User-defined](#page-15-0) Application Rules, on page [16](#page-15-0) for descriptions of the properties to use for user-defined applications. Executing the API overwrites any currently defined user-defined applications for the specified source (sourceId).

If you use the name (appName field) as an existing user-defined application, this API overwrites the existing application.

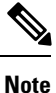

If you have configured custom applications using the SD-AVC Dashboard, then you must use the following sourceID: "sdavc\_ui\_custom\_source"

#### **Table 19: Properties**

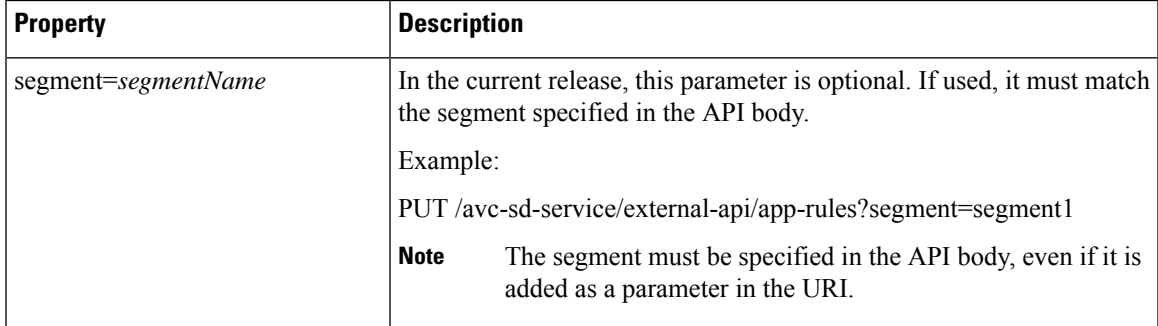

{

```
"sourceId": string,
"rules": [{
    "allSegments": boolean,
    "segment": string,
    "rules": [{
        "appName": string,
        "serverNames": [string],
        "L3L4": [{
```

```
"ipAddresses": [string],
            "ports": [integer(s) or range],
            "l4Protocol": string,
            "vrf": string
        }],
        "attributes": {
            "category": string,
            "sub-category": string,
            "application-group": string,
            "business-relevance": string,
            "traffic-class": string,
            "application-set": string
            }
    }]
}]
```
# **Response**

}

Response code 200 indicates success.

In case of failure, the response body provides information about the reason for failure.

# **Example**

This example shows:

- 1 network segment: datacenter01
- 1 user-defined application: segment1\_myDocs
- 1 server name
- No attributes specified

```
"sourceId": "mySource",
"rules": [{
  "segment": "segment1",
  "rules": [{
    "appName": "segment1_myDocs",
    "serverNames": [
      "www.myApp.com"
    ]
  }]
}]
```
# <span id="page-23-0"></span>**Display User-defined Application Rules**

# **API**

}

{

GET /avc-sd-service /external-api/app-rules GET /avc-sd-service /external-api/app-rules?sourceId=*sourceId* GET /avc-sd-service /external-api/app-rules?segment=*segmentName* GET /avc-sd-service /external-api/app-rules?segment=*segmentName*&app=*applicationName*

# **Description**

Displays the user-defined applications.

#### **Table 20: Properties**

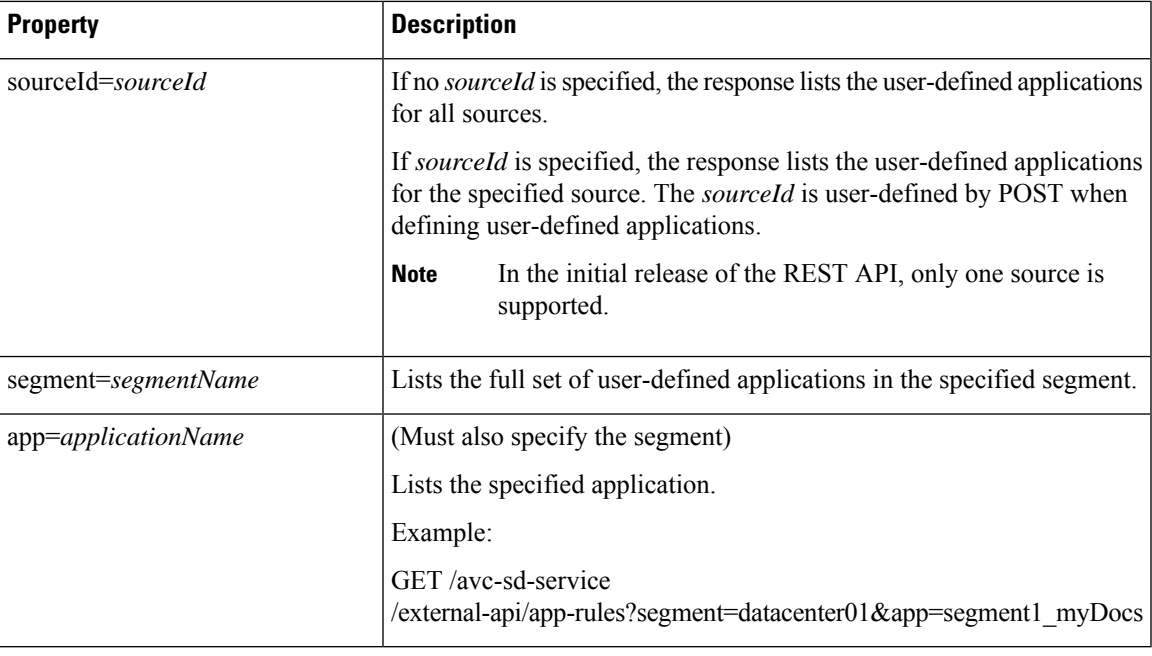

### **Response**

The response lists the user-defined applications defined for a single source or all sources. The response body uses the same JSON structure as POST.

# <span id="page-24-0"></span>**Display User-defined Application Status**

# **API**

GET /avc-sd-service/external-api/app-rules/status

GET /avc-sd-service /external-api/app-rules/status[?sourceId=*sourceId*]

## **Description**

The SD-AVC network service sends the user-defined applications defined by REST API to the devices in the network. This API displays the activation status of the applications, per device.

If *sourceId* is specified, the output is limited to that source.The *sourceId* is user-defined by POST when defining user-defined applications.

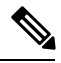

**Note** In the initial release of the REST API, only one source is supported.

#### **Response**

The response lists each network device, arranged by segment. For each device:

- ID/version of application rules currently loaded on the device
- Status: SUCCESS, FAILED, IN-PROGRESS

# <span id="page-25-0"></span>**Delete User-defined Applications**

# **API**

DELETE /avc-sd-service /external-api/app-rules

DELETE /avc-sd-service /external-api/app-rules?sourceId=*sourceId*

DELETE /avc-sd-service /external-api/app-rules?segment=*segmentName*

DELETE /avc-sd-service /external-api/app-rules?segment=*segmentName*&app=*applicationName*

# **Description**

Deletes a set of user-defined applications.

If no source, segment, or application are specified, the API deletes the full set of user-defined applications.

# **Table 21: Properties**

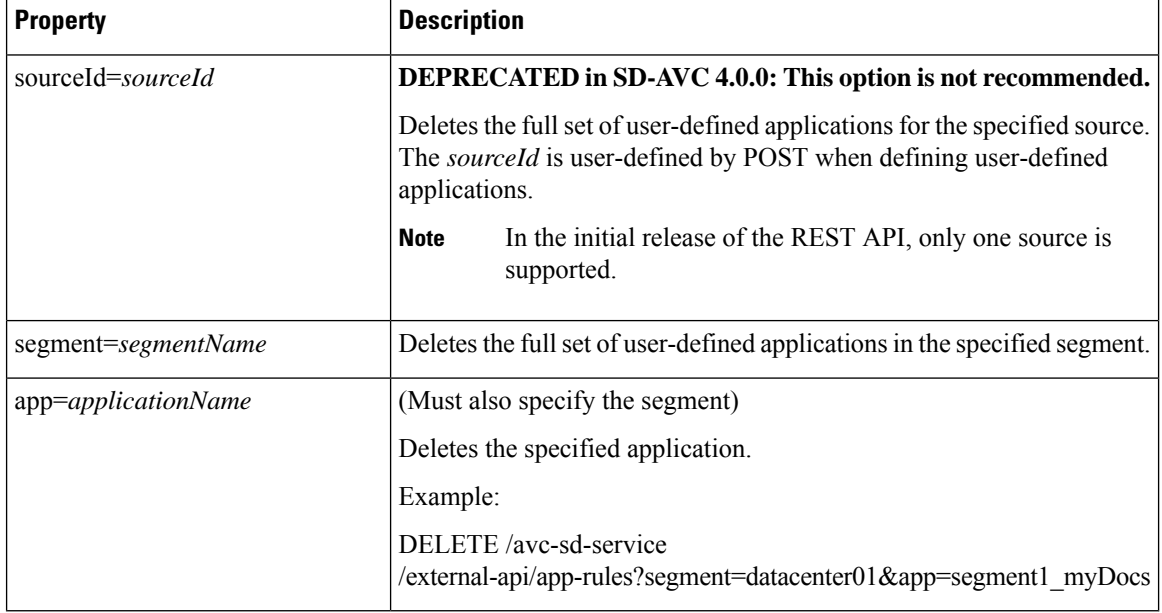

### **Response**

Response code 200 indicates success.

# <span id="page-26-0"></span>**Generic Applications**

# **Generic Applications Overview**

"Generic" network traffic is not attributed to a specific network application. This portion of network traffic reduces the classification index, which is shown in the SD-AVC Dashboard.

# <span id="page-26-2"></span>**Display Generic Application Traffic Types**

# **API**

GET /avc-sd-service/external-api/apps/generics

## **Description**

Displays the list of traffic types that contribute to generic traffic. The response is preconfigured - it does not depend on current traffic.

#### **Response**

```
["statistical-conf-audio","rtp-audio","spdy","statistical-p2p","rtp-video","http","statistical-conf-video",
"quic","statistical-download","ssl","unknown","rtp"]
```
# <span id="page-26-1"></span>**REST API Notes and Limitations**

See SD-AVC Notes and [Limitations](sd-avc-4-0-0-ug_chapter8.pdf#nameddest=unique_62).

 $\mathbf I$